## ÚTMUTATÓ - KÓDDAL CSATLAKOZÁS CSOPORTHOZ

1. Bal oldali menüben a Csoportokon belül kattintson a "Csatlakozás csoporthoz, vagy csoport létrehozása" gombra  $\mathbf{I}$ 

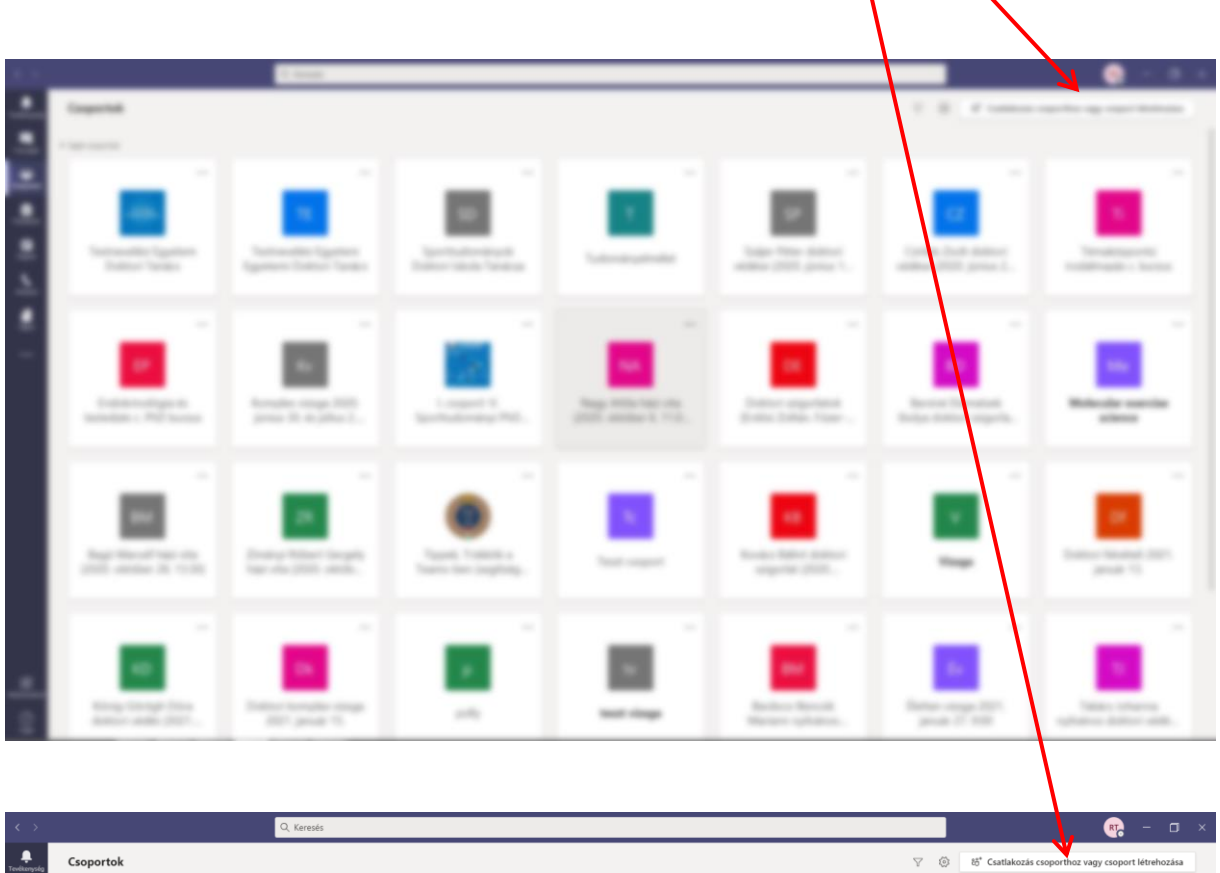

2. Írja be a meghívóban megadott kódot és már csatlakozott is a csoporthoz

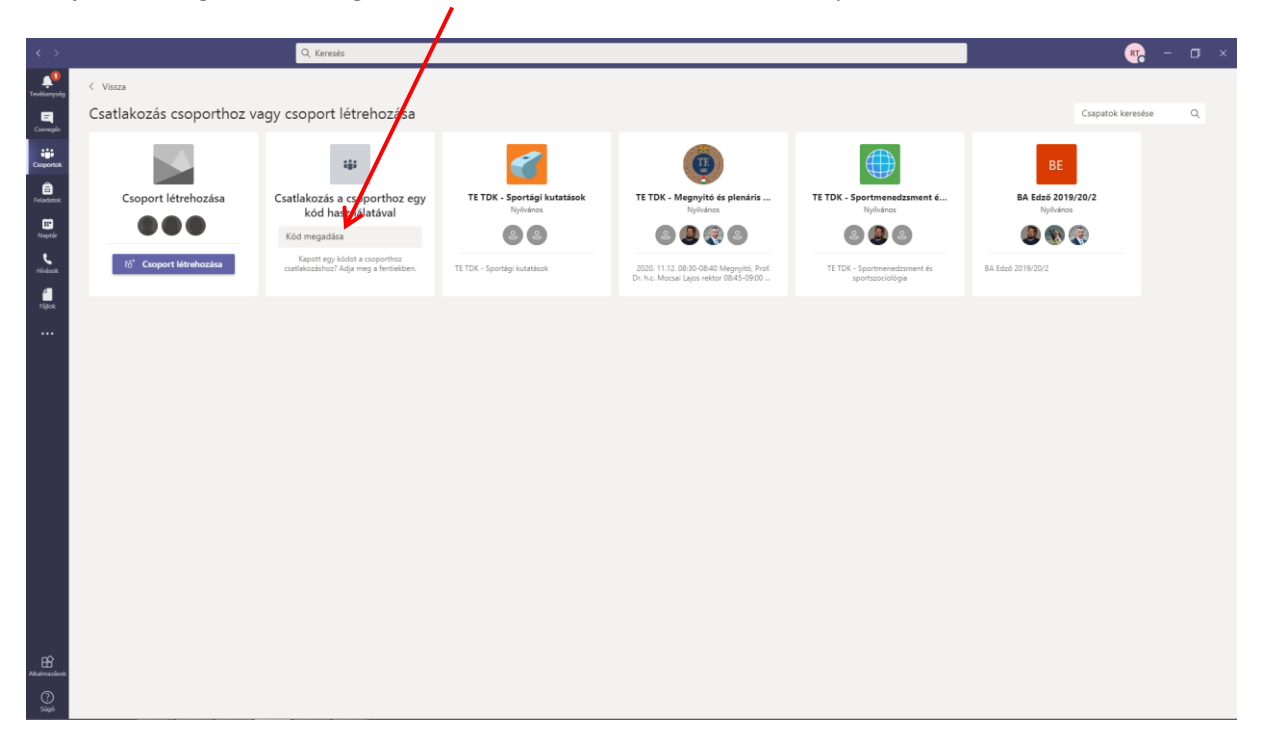